## **Element Numbering dialog**

The **Element Numbering** dialog is designed to number elements by setting the ID, select different numbering schemes, or modify numbering properties that are defined by the numbering customization. Using this dialog, you can also change, remove, and update the element ID, as well as you can change the number separator, prefix, and the numbering scheme.

Numbering changes you make for the selected element will by applied to all elements owned by the selected element.

**Related pages**

- [Automatic numbering](https://docs.nomagic.com/display/MD190SP2/Automatic+numbering)
- [Manual numbering](https://docs.nomagic.com/display/MD190SP2/Manual+numbering)

## To open the **Element Numbering** dialog

Δ

ത

- 1. Select the model element you want to number.
- 2. Open the selected element's shortcut menu and click **Element Numbering**.

The command **Element Numbering** is available, if [numbering customization](https://docs.nomagic.com/display/MD190SP2/Creating+Numbering+Customizations) for the Δ selected element type is created.

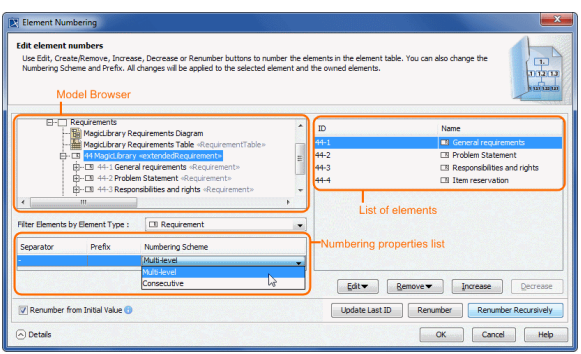

Your model is represented in the Model browser on the left side of the dialog. If the element of the type that is filtered in the **Filter Elements by Element Type** list is selected in the Model browser, owned elements are listed on the right side of the dialog.

In the **Filter Elements by Element Type** list, you can select which type of elements you want to number. The selected element type separator, prefix, and numbering scheme are displayed in the numbering properties list.

The usability of numbering properties list is described in the following table:

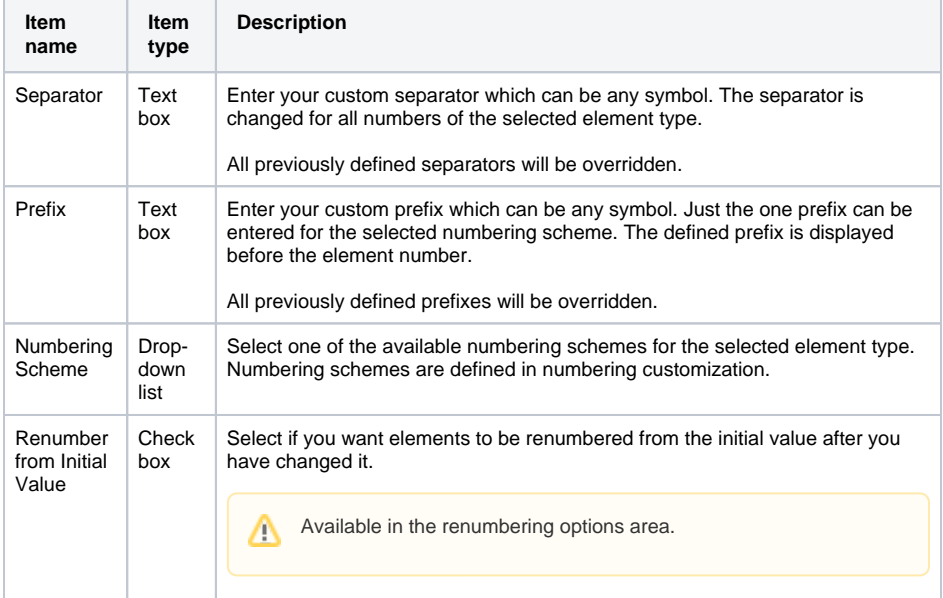

 $^\copyright$ 

For more information on numbering properties, see [Creating your first numbering](https://docs.nomagic.com/display/MD190SP2/Creating+your+first+numbering+customization)  [customization](https://docs.nomagic.com/display/MD190SP2/Creating+your+first+numbering+customization).

You can have several numbering schemes defined for one type of elements. All defined numbering schemes for the selected element type are displayed in the numbered properties list.

## The **Element Numbering** dialog buttons are described in the following table.

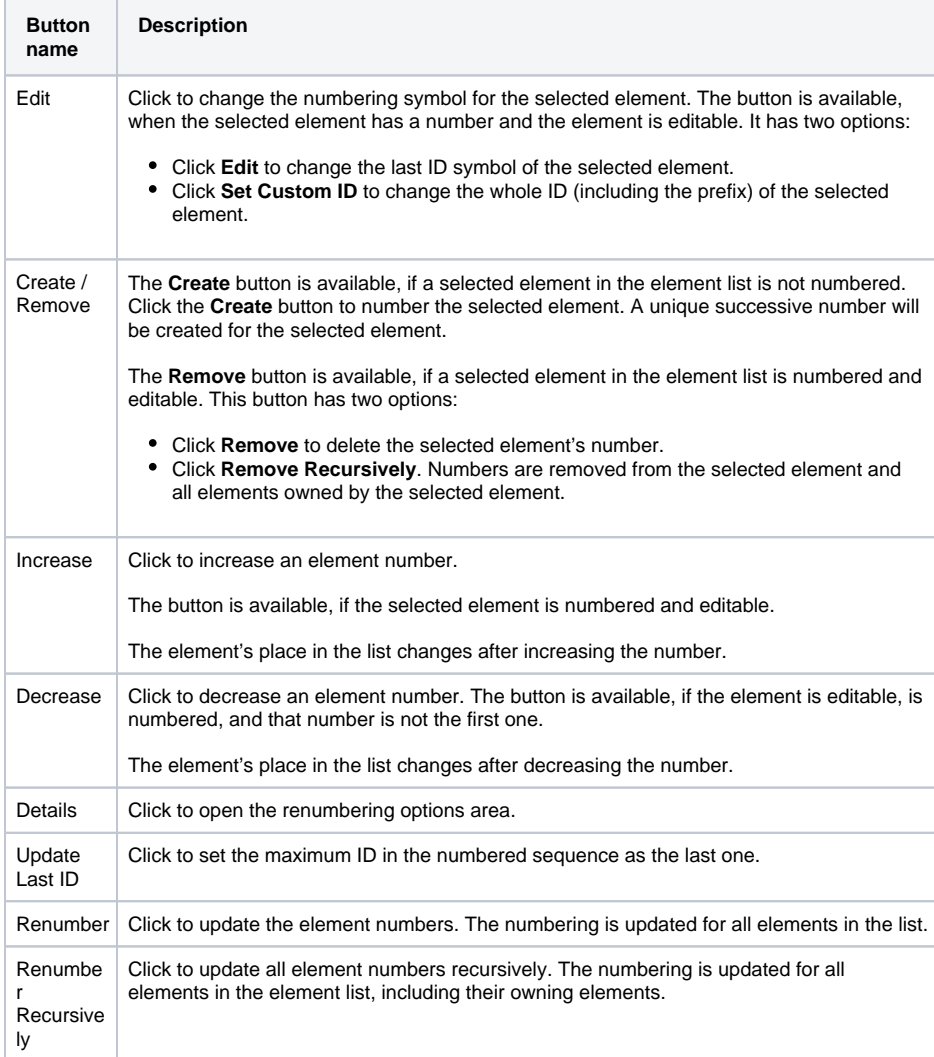